## **PİYON YAPIMI**

- ❖ Yeni bir tasarım oluşturunuz.
- ❖ Tasarımın adını Piyon Yapımı olarak değiştiriniz.
- ❖ Çalışma düzlemine bir silindir ekleyiniz.
- ❖ Silindirin yüksekliğini 3 mm olarak değiştiriniz.
- ❖ Silindirin üstüne bir Çalışma Düzlemi (W) sürükleyiniz.

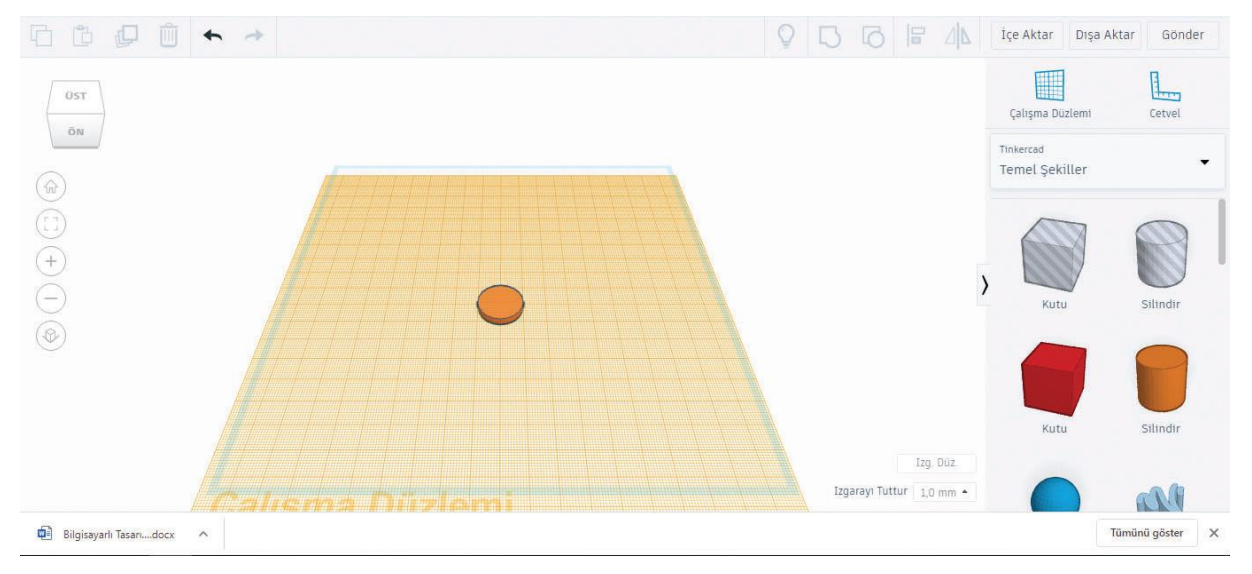

- ❖ Bir koni şeklini silindirin üstüne ekleyiniz.
- ❖ Koninin yüksekliğini 11 mm olarak değiştiriniz.
- ❖ Çalışma düzlemine bir küre ekleyiniz.
- ❖ Küreyi 18 mm çapında ölçeklendiriniz.
- ❖ Kürenin yüksekliğini 5 mm olarak ölçeklendiriniz.

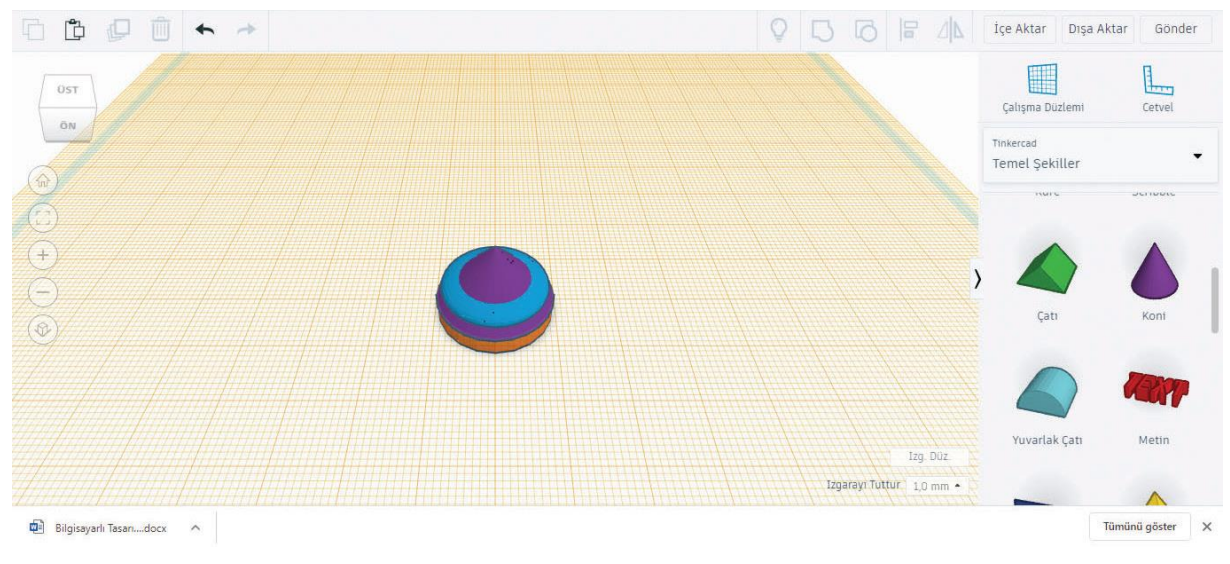

❖ Çalışma düzlemine bir koni şekli ekleyiniz.

- ❖ Koninin yüksekliğini 28 mm olarak ölçeklendiriniz.
- ❖ Koninin çapını 14 mm olarak ölçeklendiriniz.
- ❖ Koniyi diğer şekillerin üstüne taşıyınız.
- ❖ Koniyi çalışma düzleminden 3 mm yükseltiniz.

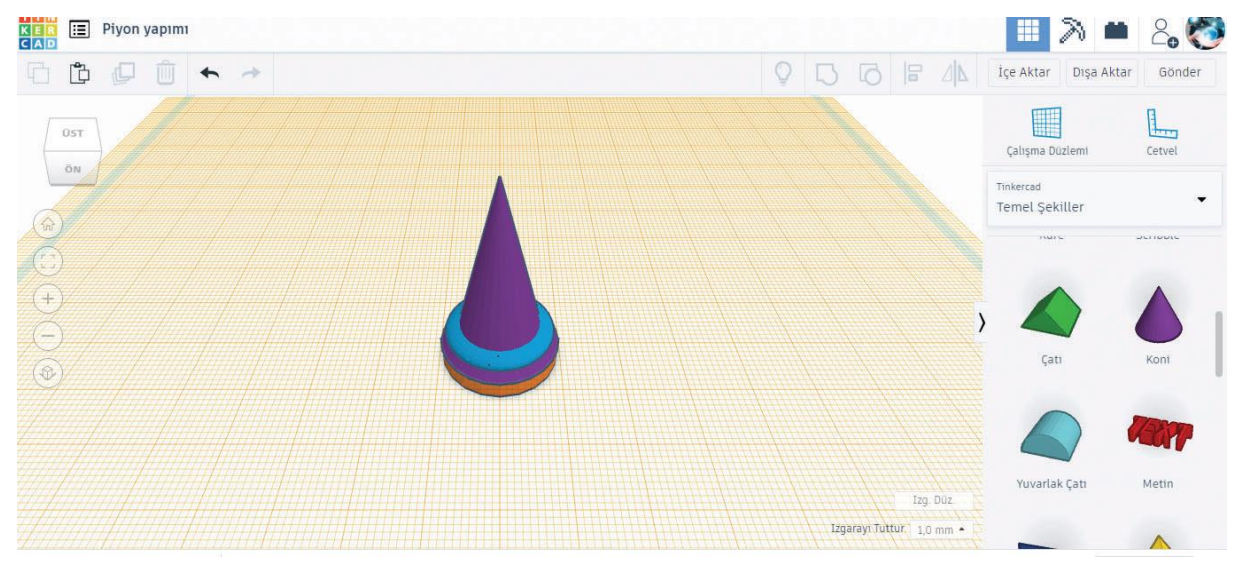

- ❖ Başka bir koniyi çalışma düzlemine ekleyiniz.
- ❖ Koninin çapını 12 mm olarak ölçeklendiriniz.
- ❖ Koninin yüksekliğini 19 mm olarak ölçeklendiriniz.
- ❖ Koniyi 180 derece döndürünüz.
- ❖ Koniyi 5 mm yükseltiniz.
- ❖ Koniyi diğer şekillerin üzerine taşıyınız.
- ❖ Bir çalışma düzlemini koninin üstüne sürükleyiniz.
- ❖ Bu aşamadan sonra gövde kullanılarak farklı satranç taşları tasarlanabilir.

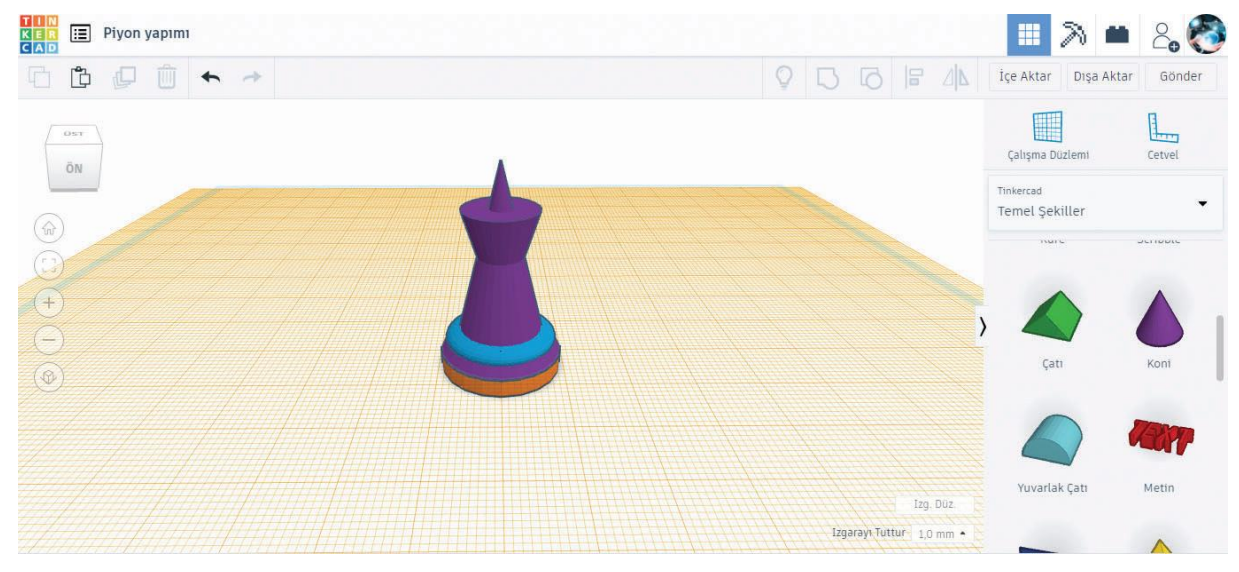

❖ Çalışma düzlemine bir küre ekleyiniz.

- ❖ Kürenin çapını 8 mm olarak ölçeklendiriniz.
- ❖ Bir Çalışma Düzlemini şeklin dışında bir alana sürükleyerek çalışma düzleminin orijinal konumuna getiriniz.
- ❖ Tüm şekilleri merkezden hizalayınız.
- ❖ Tüm şekilleri gruplandırınız.

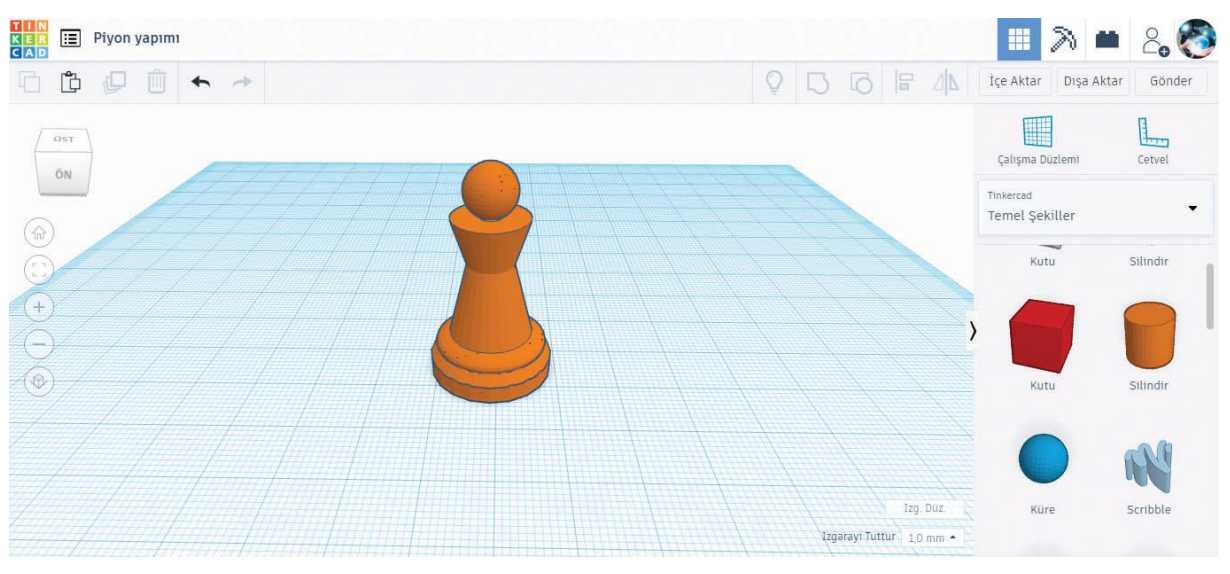